# BANNER XE | Student Registration Q*UICK NAVIGATION GUIDE*

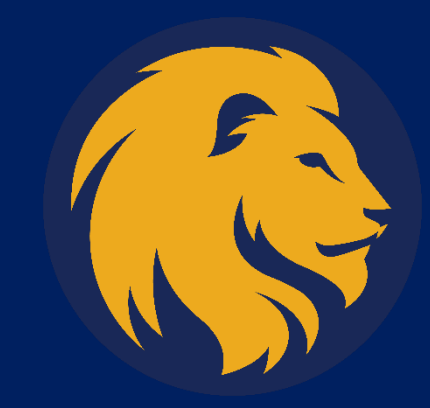

TEXAS A&M UNIVERSITY COMMERCE, TX

## **1. Sign in to the Application Navigator, using the URL:**

<https://xeancom.tamuc.edu/applicationNavigator>

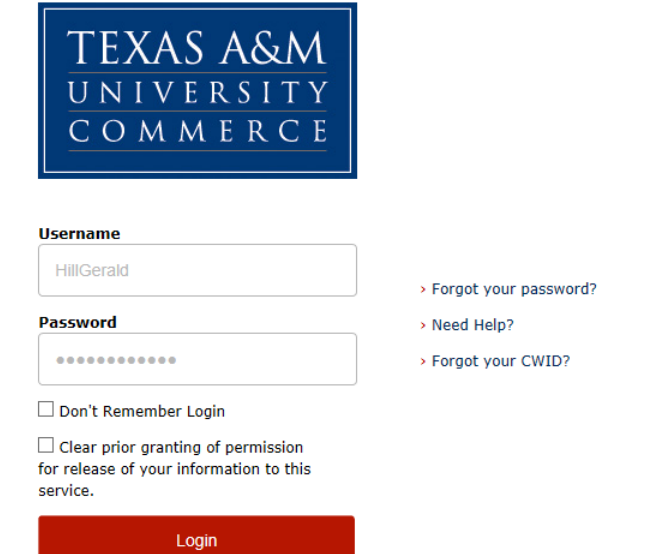

## **2. Select XE Student Registration in the Application Navigator Menu**

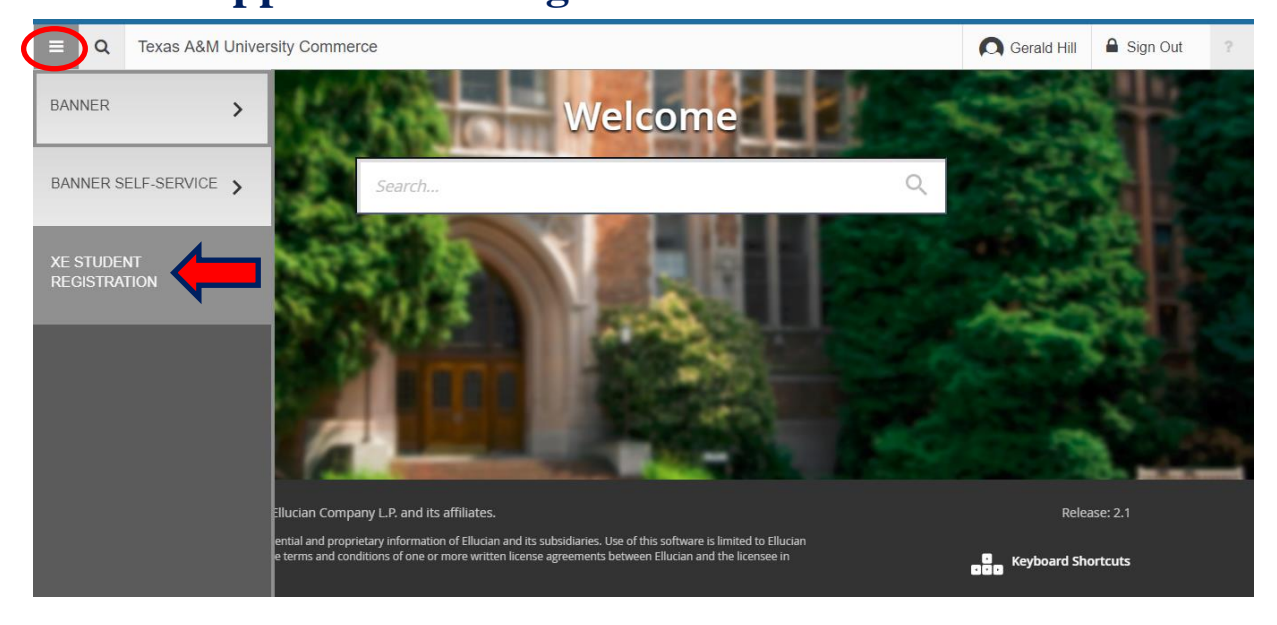

## **3. Select Prepare for Registration**

*Note: This will allow you to verify that your account status and student record is in good standing before you register for the new term.* 

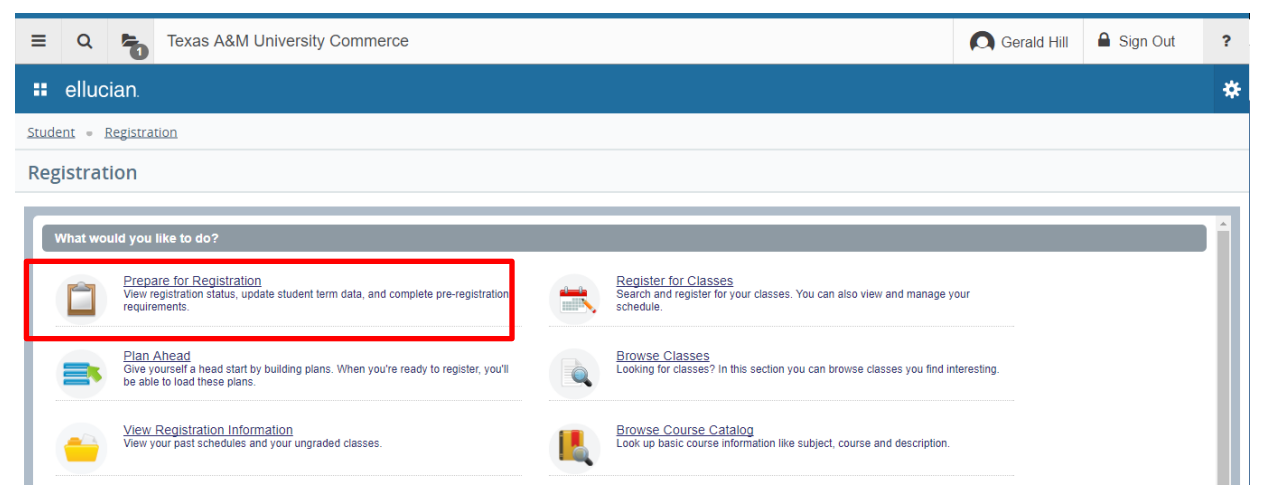

## **4. Select the Term**

Select the term from the dropdown menu and select Continue.

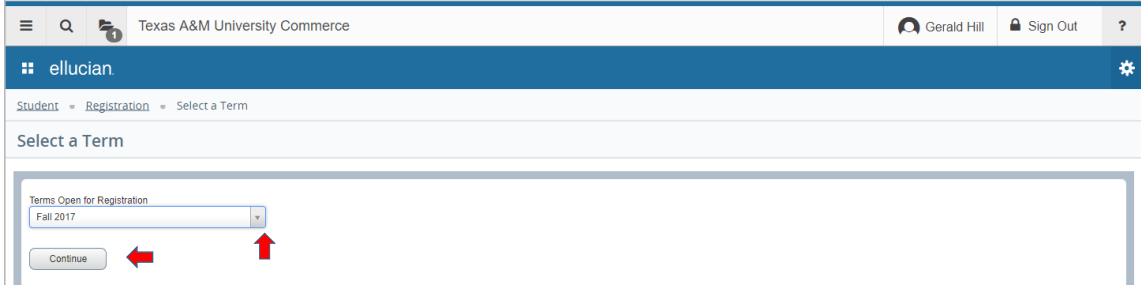

### **5. Verify your Status (skip to step 6 if you know your status)**

*Note: Three green check marks means your record is clear and you are eligible to register. If you have been flagged with a hold or have student record issue, you may click on the status to display contact information to assist you in clearing it.*

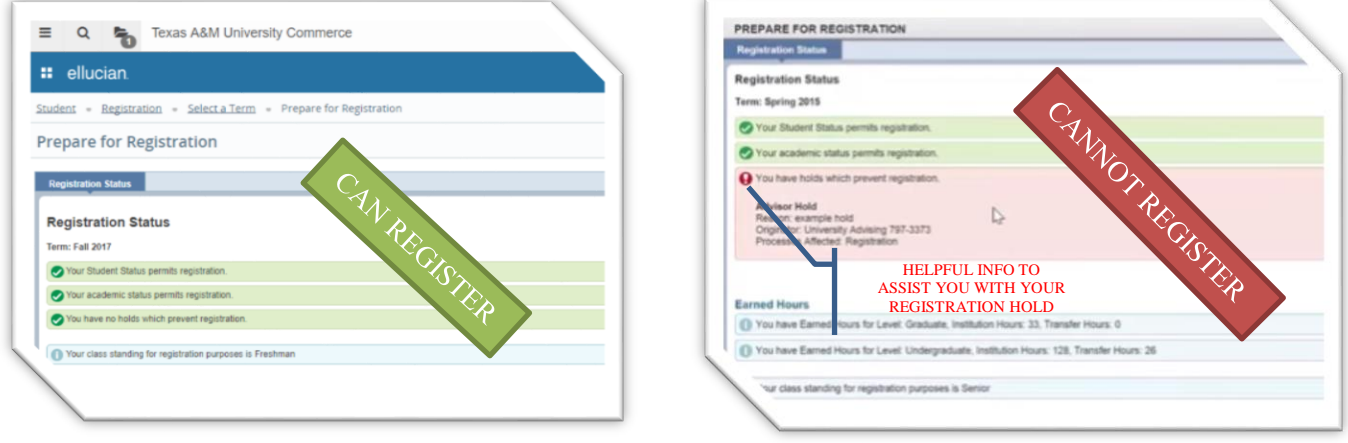

## **6. Return to the Registration screen**

**You can do this several ways.** 

- **1. Select XE Student Registration from the Application Navigator Menu**
- **2. Click on your Recently Opened Pages icon**
- **3. Click on the Registration link**

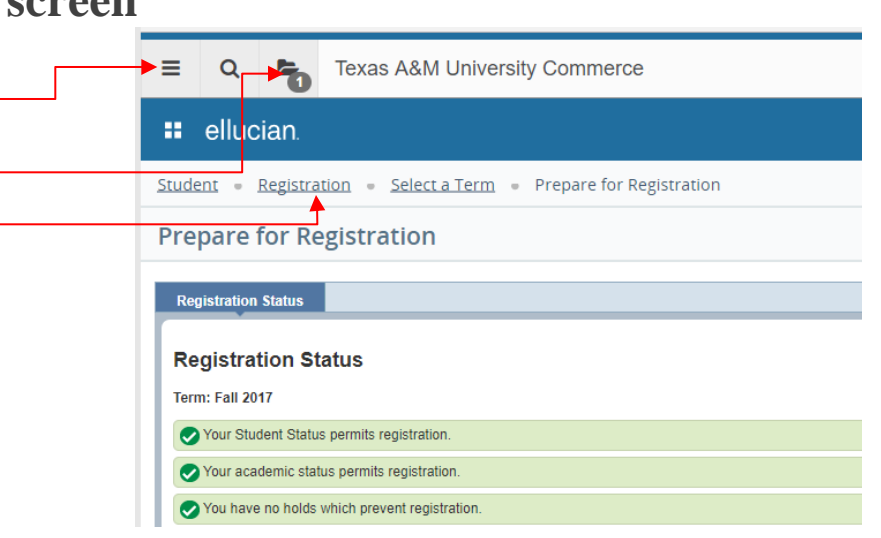

## **7. Select Register for Classes**

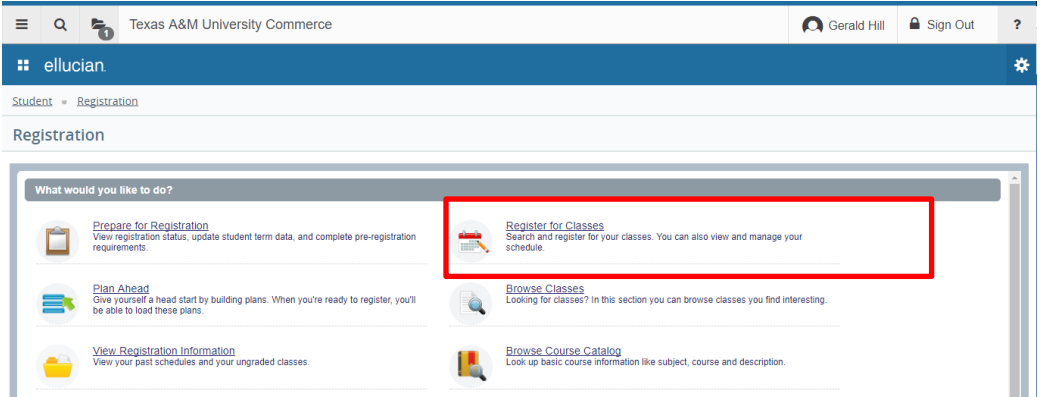

## **8. Select the Term**

Select the term from the dropdown menu and select Continue.

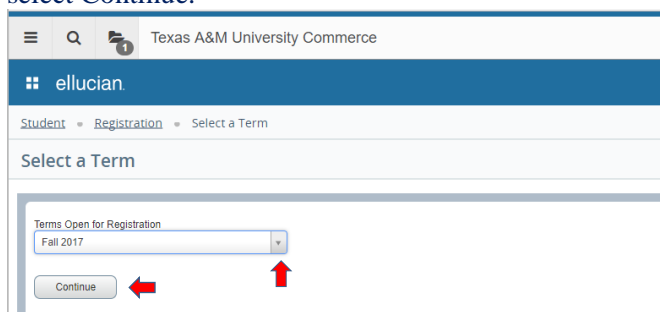

BANNER XE REGISTRATION – QUICK GUIDE

## **9. Search for Courses**

Search for a course by entering the course subject, course number, or course keywords and select Submit. You will land in the "Find Courses" tab once "Register for Classes" is selected. This screen allows you to search for multiple courses or use the advanced search option to provide details about the course you are looking for. You can also use the "Enter CRNs" tab to enter multiple CRNs, register for them and have them applied your schedule at the same time.

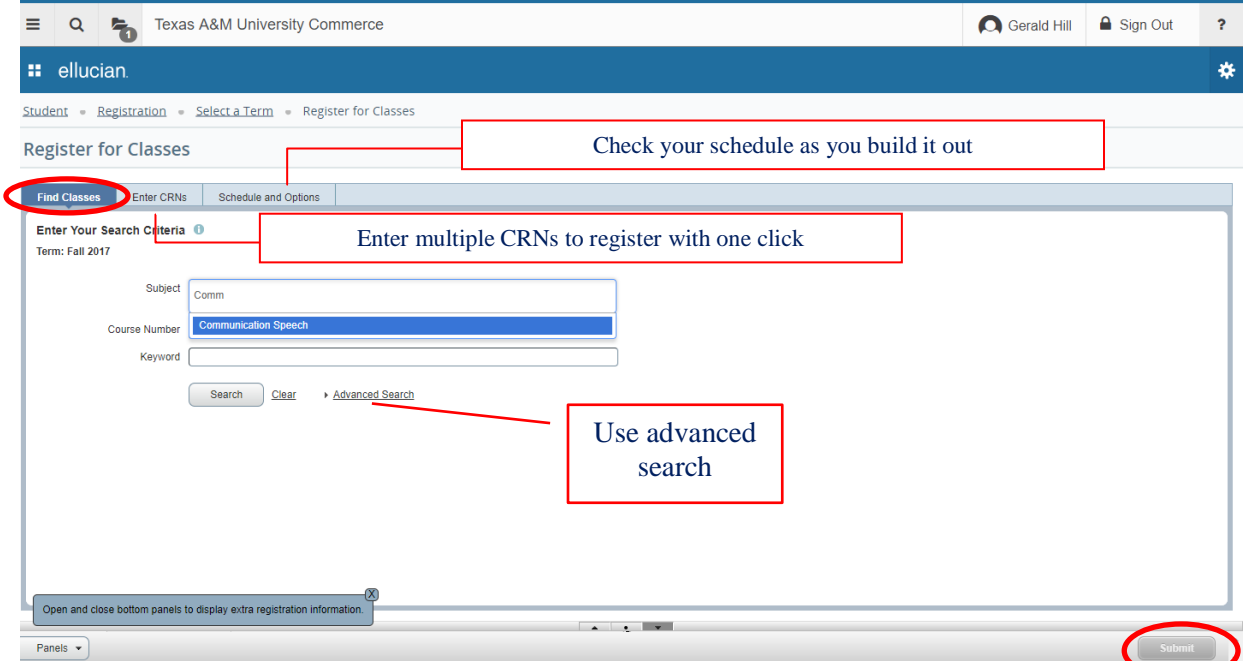

**For example, we will search for the Communication/Speech Subject and select Submit.** The screen below shows all available courses under the Communication/Speech Subject and identifies the number of hours, instructor, and location of the course.

| Q<br>추                                                           | <b>Texas A&amp;M University Commerce</b>      |      |                  |                           |                              |        |                          |                                                        |               | <b>O</b> Gerald Hill | Sign Out            | $\overline{P}$                 |
|------------------------------------------------------------------|-----------------------------------------------|------|------------------|---------------------------|------------------------------|--------|--------------------------|--------------------------------------------------------|---------------|----------------------|---------------------|--------------------------------|
| <b>::</b> ellucian.                                              |                                               |      |                  |                           |                              |        |                          |                                                        |               |                      |                     | ₩                              |
| Registration Select a Term Register for Classes<br>Student       |                                               |      |                  |                           |                              |        |                          |                                                        |               |                      |                     |                                |
| <b>Register for Classes</b>                                      |                                               |      |                  |                           |                              |        |                          |                                                        |               |                      |                     |                                |
|                                                                  |                                               |      |                  |                           |                              |        |                          |                                                        |               |                      |                     |                                |
| Enter CRNs<br><b>Find Classes</b><br>Search Results - 21 Classes | <b>Schedule and Options</b>                   |      |                  |                           |                              |        |                          |                                                        |               |                      |                     |                                |
| Term: Fall 2017 Subject: Communication Speech                    |                                               |      |                  |                           |                              |        |                          |                                                        |               |                      | <b>Search Again</b> |                                |
| Title                                                            | Subject Description Course Nu Section C Hours |      |                  |                           | $\ddot{\circ}$<br><b>CRN</b> | Term 0 | Instructor               | <b>Meeting Times</b>                                   | <b>Campus</b> | Status               |                     | 杂.                             |
| <b>Business/Prof Speaking</b><br>Lecture                         | Communic.                                     | 1321 | 03E              | $\overline{\phantom{a}3}$ | 82651                        | Fall   | Ballotti, John (Primary) | SMTWT<br>F S 11:00 AM - 12:15 PM Building: Main        |               | <b>Q</b> FULL: 0 of. | Add                 | <b>Course Details Shown:</b>   |
| <b>Business/Prof Speaking</b><br>Lecture                         | Communic.                                     | 1321 | 04E              | $\overline{\mathbf{3}}$   | 82652                        | Fall   | Ballotti, John (Primary) | SMTWT<br>F S 12:30 PM - 01:45 PM Building: Main        |               | 1 of 15 seats re.    | Add                 | Credit<br>٠                    |
| <b>Business/Prof Speaking</b><br>Lecture                         | Communic.                                     | 1321 | 05E              | $\overline{\mathbf{3}}$   | 82653                        | Fall   | Ballotti, John (Primary) | SMTWT<br>s 02:00 PM - 03:15 PM Building: Main          |               | 7 of 15 seats re     | Add                 | <b>Hours</b>                   |
| <b>Business/Prof Speaking</b><br>Lecture                         | Communic.                                     | 1321 | 0 <sub>C</sub> M | $\overline{\phantom{a}}$  | 82983                        | Fall.  |                          | SMTWTFS - Building: None Room: None Co                 |               | 35 of 35 seats r     | Add                 | Term<br>٠<br>Instructor<br>٠   |
| <b>Business/Prof Speaking</b><br>Lecture                         | Communic                                      | 1321 | 0HF              | $\overline{3}$            | 82655                        | Fall   | Furlich, Stephen (Prim   | SM TWT<br>F S 09:30 AM - 10:45 AM Building: Main       |               | <b>Q</b> FULL: 0 of  | Add                 | Meeting<br>٠                   |
| <b>Business/Prof Speaking</b><br>Lecture                         | Communic                                      | 1321 | 1 <sub>CW</sub>  | $\overline{\mathbf{3}}$   | 82984                        | Fall.  |                          | SMTWTFS-Building: None Room: None Co.,                 |               | 35 of 35 seats r     | Add                 | <b>Times</b>                   |
| Studies in Human/Communi.                                        | Communic.                                     | 201  | 01E              | $\overline{3}$            | 83040                        | Fall   | Ballotti, John (Primary) | $T$ $F$<br>M T W<br>09:00 AM - 09:50 AM Building: Main |               | 14 of 15 seats r     | Add                 | Campus<br>٠<br>Enrollment<br>٠ |
| Lecture                                                          |                                               |      |                  |                           |                              |        | Furlich, Stephen (Prim   | SMTWTFS-Building: None Room: None Main                 |               | 14 of 20 seats r.    | Add                 | count                          |
| Studies in Human/Communi.<br>Lecture                             | Communic.                                     | 201  | 01W              | $\overline{\mathbf{3}}$   | 82656                        | Fall   |                          |                                                        |               |                      |                     |                                |

Page | 5

BANNER XE REGISTRATION – QUICK GUIDE

## **10. Add a Course**

Click the add button at the end of the row of the course you want to choose. Once you have searched and added all of your courses, select submit to register.

| Search Results - 21 Classes                                             |                                               | <b>Schedule and Options</b> |                 |                |                 |                         |                          |                                                                     |           |                |                                |                     |                     | <b>Search Again</b>   |              | Click to                 |
|-------------------------------------------------------------------------|-----------------------------------------------|-----------------------------|-----------------|----------------|-----------------|-------------------------|--------------------------|---------------------------------------------------------------------|-----------|----------------|--------------------------------|---------------------|---------------------|-----------------------|--------------|--------------------------|
| Term: Fall 2017 Subject: Communication Speech                           |                                               |                             |                 |                |                 |                         |                          |                                                                     |           |                |                                |                     |                     |                       |              | Clear this<br>screen and |
| Title                                                                   | Subject Description Course Nu Section C Hours |                             |                 |                |                 | CRN C Term C Instructor |                          | <b>Meeting Times</b>                                                |           |                | Campus                         | <b>Status</b>       |                     |                       | 券.           | start over               |
| <b>Business/Prof Speaking</b><br>Lecture                                | Communic                                      | 1321                        | 03E             | $\overline{3}$ | 82651           | Fall                    | Ballotti, John (Primary) | S M T W T F S 11:00 AM - 12:15 PM Building: Main                    |           |                |                                | <b>Q</b> FULL: 0 of | Add                 |                       |              |                          |
| <b>Business/Prof Speaking</b><br>Lecture                                | Communic                                      | 1321                        | 04F             | $\overline{3}$ | 82652           | Fall.                   | Ballotti, John (Primary) | Add                                                                 |           |                | D PM - 01:45 PM Building: Main |                     | 1 of 15 seats re    | Add                   |              |                          |
| <b>Business/Prof Speaking</b><br>Lecture                                | Communic                                      | 1321                        | 05E             | 3              | 82653           | Fall                    | Ballotti, John (Primary) | <b>Courses</b>                                                      |           |                | 0 PM - 03:15 PM Building: Main |                     | 7 of 15 seats re    | Add                   |              |                          |
| <b>Business/Prof Speaking</b><br>Lecture                                | Communic                                      | 1321                        | 0 <sub>CW</sub> | $\overline{3}$ | 82983           | Fall                    |                          | SMTWTFS-Building: None Room: None Co                                |           |                |                                |                     | 35 of 35 seats r    | Add                   |              |                          |
| <b>Business/Prof Speaking</b><br>Lecture                                | Communic                                      | 1321                        | OHE             | $\overline{3}$ | 82655           | Fall.                   | Furlich, Stephen (Prim   | $S \cup T \cup T$ F S 09:30 AM - 10:45 AM Building: Main            |           |                |                                |                     | <b>O</b> FULL: 0 of | Add                   |              |                          |
| schedule                                                                | <b>i</b> ≡ Schedule Details                   |                             |                 |                |                 |                         |                          | <b>同 Summary</b>                                                    |           |                |                                |                     |                     |                       |              |                          |
| Class Schedule for Fall 2017                                            |                                               |                             | Wednesday       |                | <b>Thursday</b> | Friday                  | Saturday                 | Title                                                               | Details   | Hours CRN      |                                | Schedule Ty Status  |                     | Action                | 表.           |                          |
| Sunday                                                                  | Monday<br><b>Tuesday</b>                      |                             |                 |                |                 |                         |                          |                                                                     |           |                |                                |                     |                     |                       |              |                          |
| 6am                                                                     |                                               |                             |                 |                |                 |                         |                          | <b>Business/Prof Speaking</b>                                       | COMS 1321 | $\overline{3}$ | 82983                          | Lecture             | Pending             | <b>Web Reaistered</b> | $\mathbf{v}$ |                          |
| 7am<br>8am<br><b>9am</b>                                                | Preview your<br>Course Schedule               |                             |                 |                |                 |                         |                          | Review selected<br>Courses                                          |           |                |                                |                     |                     |                       |              |                          |
| Open and close bottom panels to display extra registration information. |                                               |                             |                 |                |                 |                         |                          | Total Hours   Registered: 0   Billing: 0   CEU: 0   Min: 0   Max: 0 |           |                |                                |                     |                     |                       |              |                          |
| Panels -                                                                |                                               |                             |                 |                |                 |                         |                          |                                                                     |           |                |                                |                     |                     | <b>Submit</b>         |              |                          |

*Note: Notice the class schedule and course summary will automatically toggle on. This can be toggled back to off by selecting the panels button in the bottom-left corner.*

Select Submit once you have reviewed your selected course(s) in the **Summary** window. A Save Successful message indicates you are now registered for the course(s) added to your course summary.

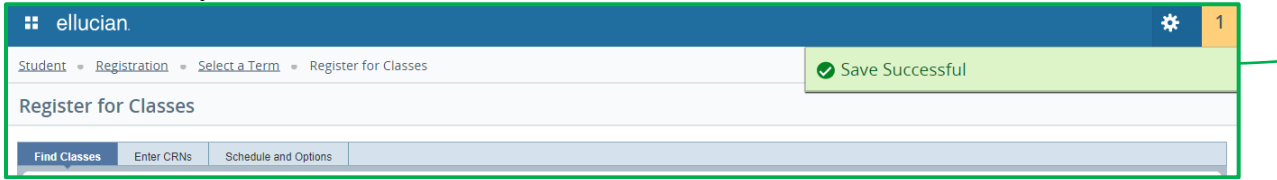

## **11. Drop a Course**

To drop a registered or waitlisted class, click in the Action column for the class you wish to drop to see the options:

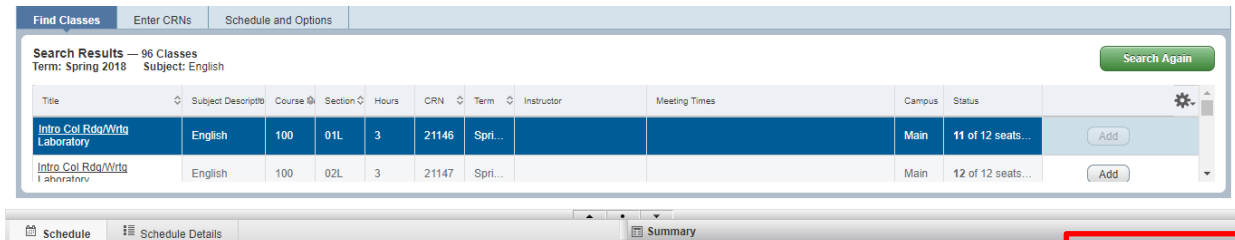

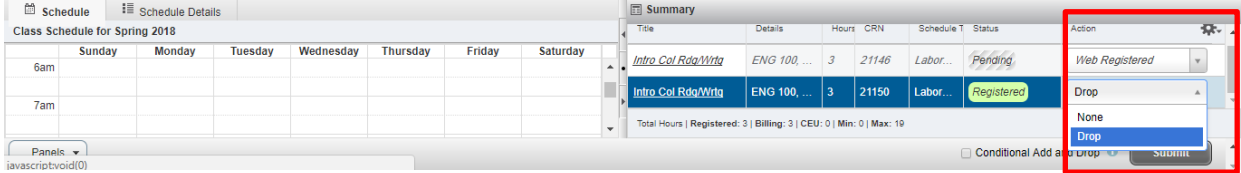

Select the drop option and click the Submit button in the lower left corner. Upon successfully dropping the class, the green "Save Successful" message will appear in the upper right corner, and the status will change to either "Deleted" (for Drop/Delete) or "Withdrawn" (for Drop with Automatic W) in the Summary.

Save Successful

### **Conditional Add and Drop Classes**

Students who wish to drop a class only on the condition that they are able to successfully register in another class should check the box next to *Conditional Add and Drop* (just next to the **Submit** button in the lower right of the class Summary box).

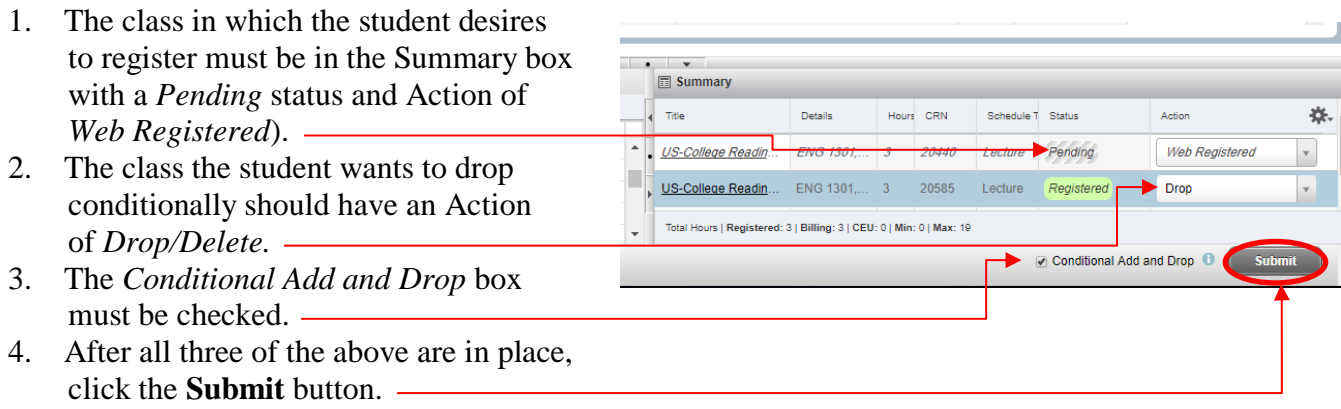

Students who are unable to drop a class online due to holds on their account should contact the [Office of the Registrar](http://registrar.okstate.edu/) (within applicable class drop/withdraw deadlines).

## Common Registration Issues and Solutions

### **Registration Errors**

**Registration errors are often caused by restrictions and requirements placed on courses. When a student has not met the requirements placed on a course, the Self-Service system gives one or several of the following errors upon registration. To view the restrictions placed on a course, see below.**

### **Registration Holds**

**[Holds](http://www.fau.edu/registrar/registration/holds.php) appear on your record when the University office prevents registration. Holds require some action by you before you can register. Examples are: owing funds to the university, needing transcripts from other schools, academic suspension, immunization, or international student issues.**

### **Non-Degree Students (including Transient Students)**

**The Self-Service registration system automatically classifies new non-degree students as equal to freshman with zero credits. This means non-degree students must obtain authorization into many courses. To obtain authorization, contact the Student Services Office at the college that offers the courses you wish to take.** 

### **Viewing Course Restrictions and Requirements**

**Go to the [Departmental Schedule](https://banner.fau.edu/FAUPdad/lwskdsch.p_dept_schd) and you will see that the schedule shows all course CRN numbers as underlined. Click on the CRN number link to view the course's restrictions and other important information about the course.**

**The following are errors that you may encounter:**

• **PREQ and TEST SCORE-ERROR This "add" error indicates that the Self-Service system does not show you have a required course prerequisite.**

### • **LINK ERROR**

**Linked courses are two separate courses that must be taken concurrently. When registering for linked courses, the CRNs must be submitted at the same time.**

### • **COLLEGE RESTRICTION**

This indicates that the course is restricted to a particular college, and the Self-Service system does not recognize you as **being declared within that college.**

### • **MAJOR RESTRICTION**

**Some courses are restricted to members of certain majors or minors. Students who wish to take a course that is not part of their declared major should meet with their advisor for authorization.**

### • **CLASS RESTRICTION**

**This refers to your classification as sophomore, junior or senior. Some courses are restricted by classification.**

#### • **Department Permission Requirement or Instructor Permission Requirement**

**Certain courses require departmental or instructor approval before they may be taken. You must contact the appropriate department or professor to obtain approval to register for these courses.**

#### • **CLOSED SECTION**

**This error is given when all allotted seats in a class are taken. Only the instructor can give permission to override the capacity.**

### • **CORQ REQ**

**Corequisite courses are two (sometimes three) separate courses that must be taken concurrently. When registering for corequisite courses, the CRNs must be submitted at the same time.**

### • **MAXIMUM HOURS EXCEEDED**

**The maximum hours exceeded error indicates that a student is attempting to register for more than 18 credits for the term.**

### • **TIME CONFLICT**

**The time conflict error occurs when two courses that the student is trying to register for overlap by at least five minutes.**

#### • **REPEAT COUNT EXCEEDS 0**

**This indicates that you have registered for the class twice before and would need to see your academic advisor to obtain permission to register for this class for a third or more time.**